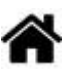

# **Microcontrôleurs - Raspberry Pi Pico et Pico W**

[Mise à jour le 11/8/2023]

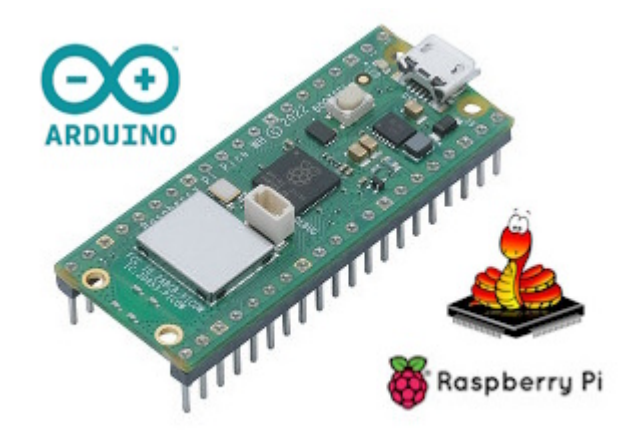

#### **Ressources**

- Documentation sur [raspberrypi.com](https://www.raspberrypi.com/documentation/microcontrollers/)
- Documentation [MicroPython](https://docs.micropython.org/en/latest/index.html)
- [Arduino IDE 2](https://docs.arduino.cc/software/ide-v2)  $(C, C++)$
- [IDE Thonny](https://thonny.org/) (MicroPython, CircuitPython)

#### **Lectures connexes**

- Wiki matériels - ["Capteurs, afficheurs, préactionneurs, etc."](http://webge.fr/dokuwiki/doku.php?id=materiels:accueilmateriels)
- [Arduino Nano RP2040 Connect](https://www.elektormagazine.com/news/arduino-nano-rp2040-connect-review)
- Bibliothèques [Arduino Library List](https://www.arduinolibraries.info/)

#### **Distributeurs**

[Go Tronic](https://www.gotronic.fr/art-carte-raspberry-pi-pico-33027.htm)

Les cartes Raspberry Pi Pico et Pico W sont basées sur un circuit [RP2040](https://www.raspberrypi.com/documentation/microcontrollers/rp2040.html#welcome-to-rp2040) conçu par Raspberry Pi. Il est très simple, a d'excellentes performances et un coût très faible (~5€). Sa programmation en MicroPython se fait via **REPL**, par **glisser-déposer** ou directement avec l'**IDE Thonny**.

# **1. Raspberry Pi Pico**

WEBGE Wikis - http://webge.fr/dokuwiki/

### **1.1 Généralités**

Documentation du [Raspberry Pi Pico s](https://www.raspberrypi.com/documentation/microcontrollers/raspberry-pi-pico.html)ur le site **raspberrypi.com**

### **1.2 Brochage**

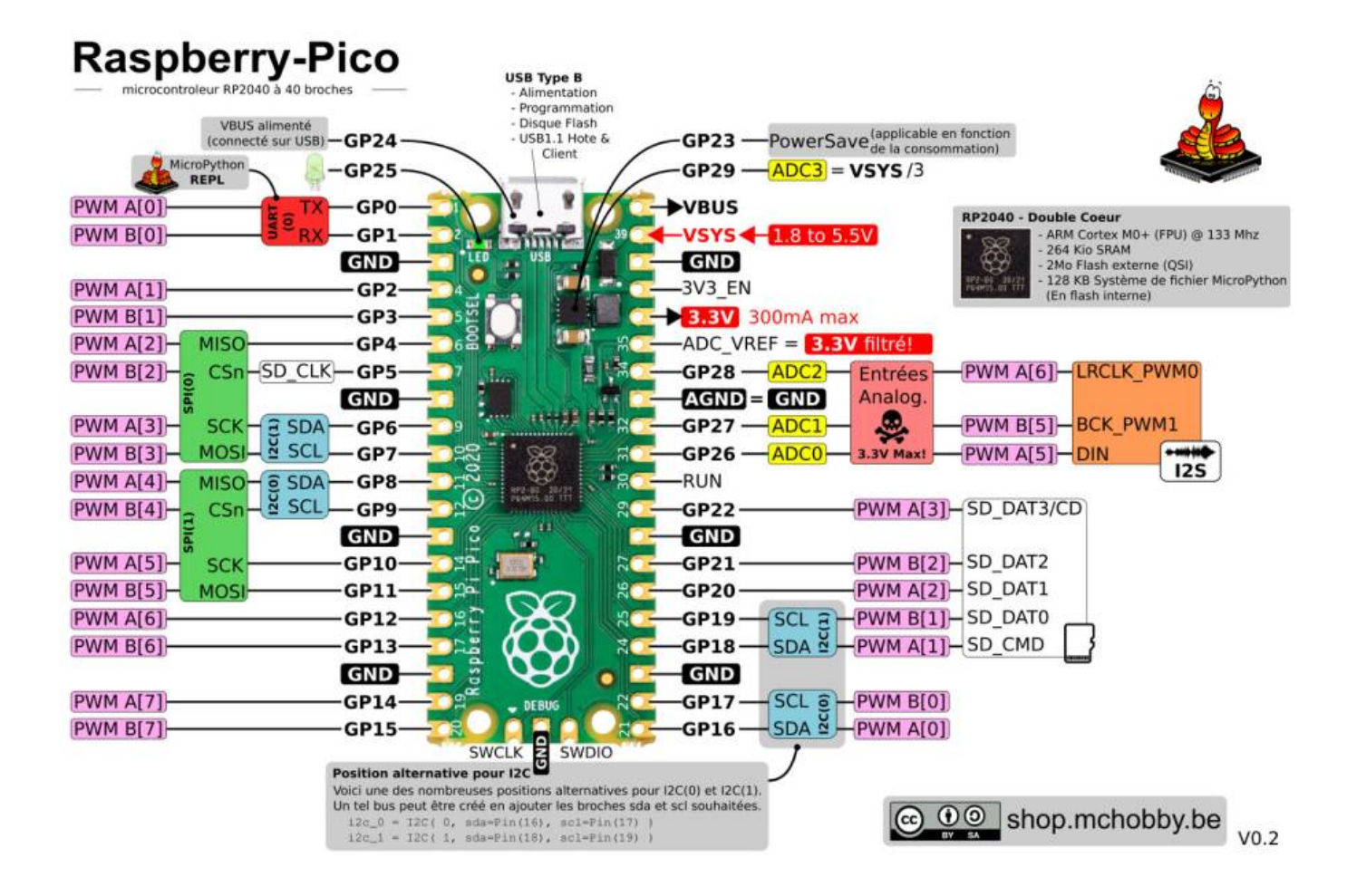

**1.3 Caractéristiques de la carte**

- **Alimentation**:
	- 5 Vcc via micro USB
	- 1,8 à 5,5 Vcc via la broche VSYS
- **Microcontrôleur**: [RP2040](https://datasheets.raspberrypi.org/rp2040/rp2040-datasheet.pdf)
	- **Microprocesseur**: ARM Cortex-M0+ Dual Core à 133 MHz
	- **Mémoire SRAM**: 264 KB on-chip
	- **Module** RTC intégré
- **Mémoire Flash**: 2 MB externe
- **26 broches GPIO** comprenant:
	- 23 x E/S digitales
	- 3 x entrées analogiques (via ADC 12 bit)
	- 2 x interfaces UART
	- 2 x bus I2C
	- 16 x sorties PWM
	- 1 x port micro-USB 1.1: alimentation, programmation, hôte USB et périphérique de stockage USB
	- 1 x interface SWD de debug
- **LED** programmable sur GP25
- **Capteur** de température intégré

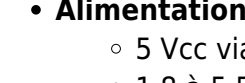

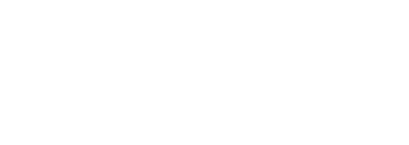

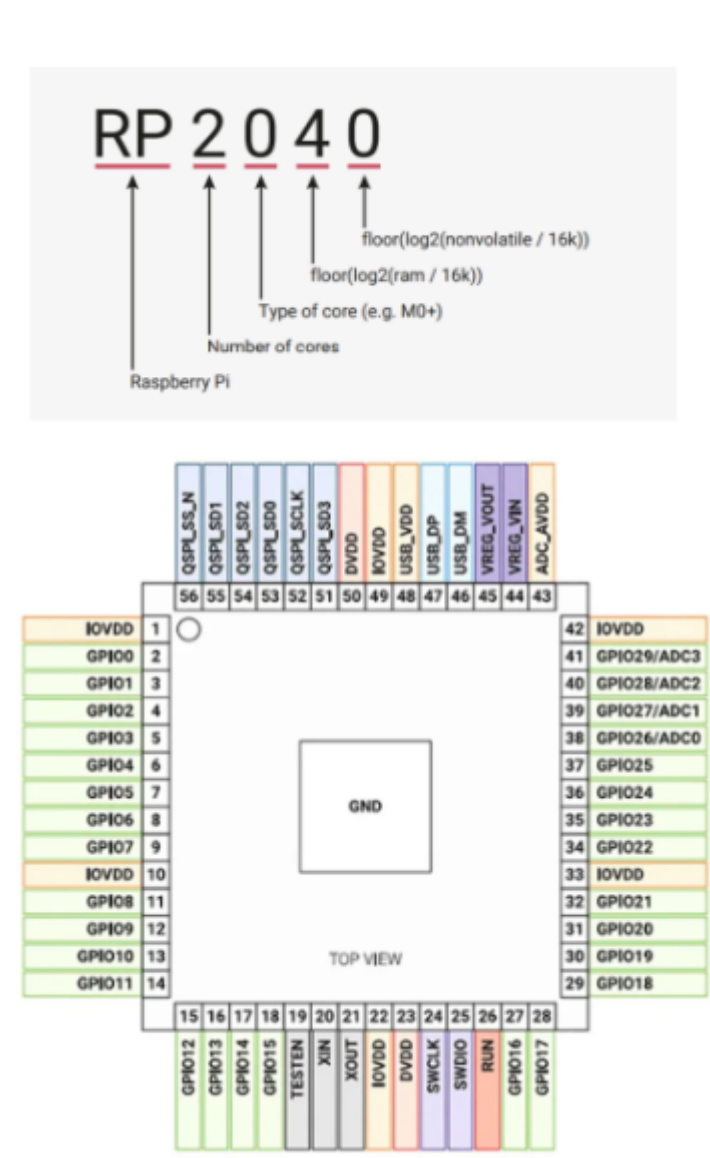

#### **1.4 PDF**

- [Raspberry Pi Pico Datasheet](https://datasheets.raspberrypi.com/pico/pico-datasheet.pdf)
- [Getting started with Raspberry Pi Pico](https://datasheets.raspberrypi.org/pico/getting-started-with-pico.pdf)
- [Raspberry Pi Pico Python SDK](https://datasheets.raspberrypi.org/pico/raspberry-pi-pico-python-sdk.pdf)

### **TENSION ENTREE GPIO**

Les entrées et sorties logiques de cette carte sont uniquement compatibles **3,3Vcc**. Une tension supérieure endommagerait irrémédiablement la Raspberry Pi Pico.

### **2. Raspberry Pi Pico W**

### **2.1 Généralités**

Documentation du [Raspberry Pi Pico W s](https://www.raspberrypi.com/documentation/microcontrollers/raspberry-pi-pico.html)ur le site **raspberrypi.com**.

### **2.2 Brochage**

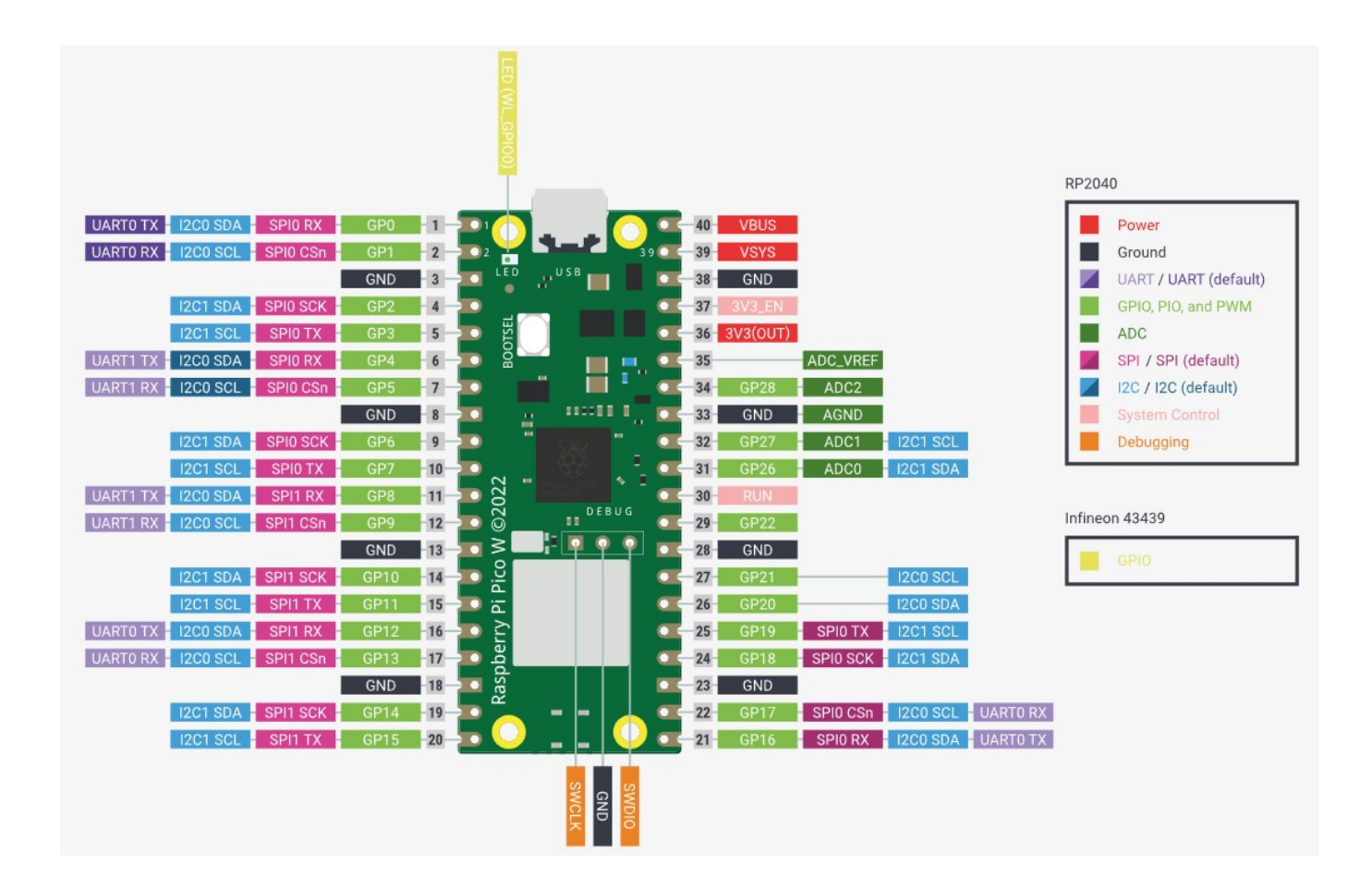

### **2.3 Caractéristiques**

Raspberry Pi Pico W ajoute des interfaces sans fil monobande 2,4 GHz intégrées (802.11n) à l'aide de l'**Infineon CYW43439** tout en conservant le facteur de forme Pico. L'interface sans fil 2,4 GHz intégrée présente les caractéristiques suivantes :

- [Wifi 4](https://fr.wikipedia.org/wiki/Wi-Fi) (802.11n) + [Bluetooth 5.2,](https://fr.wikipedia.org/wiki/Bluetooth) bande unique (2,4 GHz)
- Sécurité : [WPA3](https://www.netspotapp.com/fr/blog/wifi-security/what-is-wpa3.html)
- Point d'accès logiciel prenant en charge jusqu'à **quatre clients**

L'antenne est une antenne embarquée sous licence d'ABRACON (anciennement ProAnt).

### **2.4 PDF**

- [Raspberry Pi Pico W Datasheet](https://datasheets.raspberrypi.com/picow/pico-w-datasheet.pdf)
- [Connecting to the Internet with Raspberry Pi Pico W](https://datasheets.raspberrypi.com/picow/connecting-to-the-internet-with-pico-w.pdf)
- [Raspberry Pi Pico Python SDK](https://datasheets.raspberrypi.org/pico/raspberry-pi-pico-python-sdk.pdf)

# **3. Kit de développement Windows (SDK)**

[La fondation Raspberry Pi officialise un kit de développement Windows pour le Raspberry Pico](https://www.domo-blog.fr/la-fondation-raspberry-pi-officialise-kit-developpement-windows-pour-raspberry-pico/)

### **4. Les shields**

### **4.1 Shield Grove**

### **4.1.1 Description**

Le **[Grove Shield Pico](https://wiki.seeedstudio.com/Grove-Starter-Kit-for-Raspberry-Pi-Pico/#docusaurus_skipToContent_fallback)** est une carte d'interface permettant de raccorder sans soudure les **capteurs**, les afficheurs et les pré-actionneurs Grove sur une carte Raspberry Pi Pico (W). [\[Schéma\]](https://files.seeedstudio.com/wiki/Grove_Shield_for_Pi_Pico_V1.0/Grove_shield_for_PI_PICOv1.0SCH.pdf)

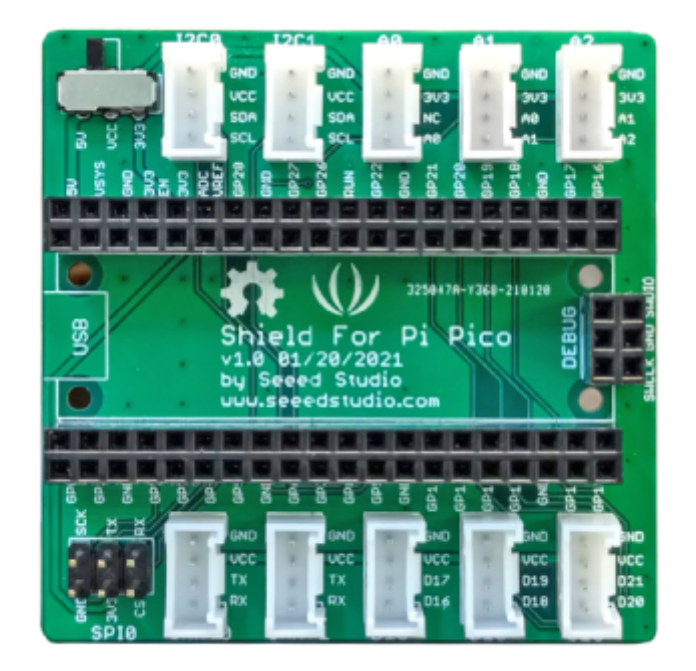

- Il est équipé de 10 connecteurs 4 broches dont :
	- **3 entrées analogiques**,
	- **3 entrées-sorties logiques**,
	- **2** interfaces **I2C** et
	- **2** interfaces **UART**.
- Le **bus SPI** est accessible sur un connecteur 6 broches mâles.

#### **4.1.2 Schéma de la connectique du shield**

Brochage des connecteurs: **GND** - **Vcc** - **signal 2** - **signal 1**

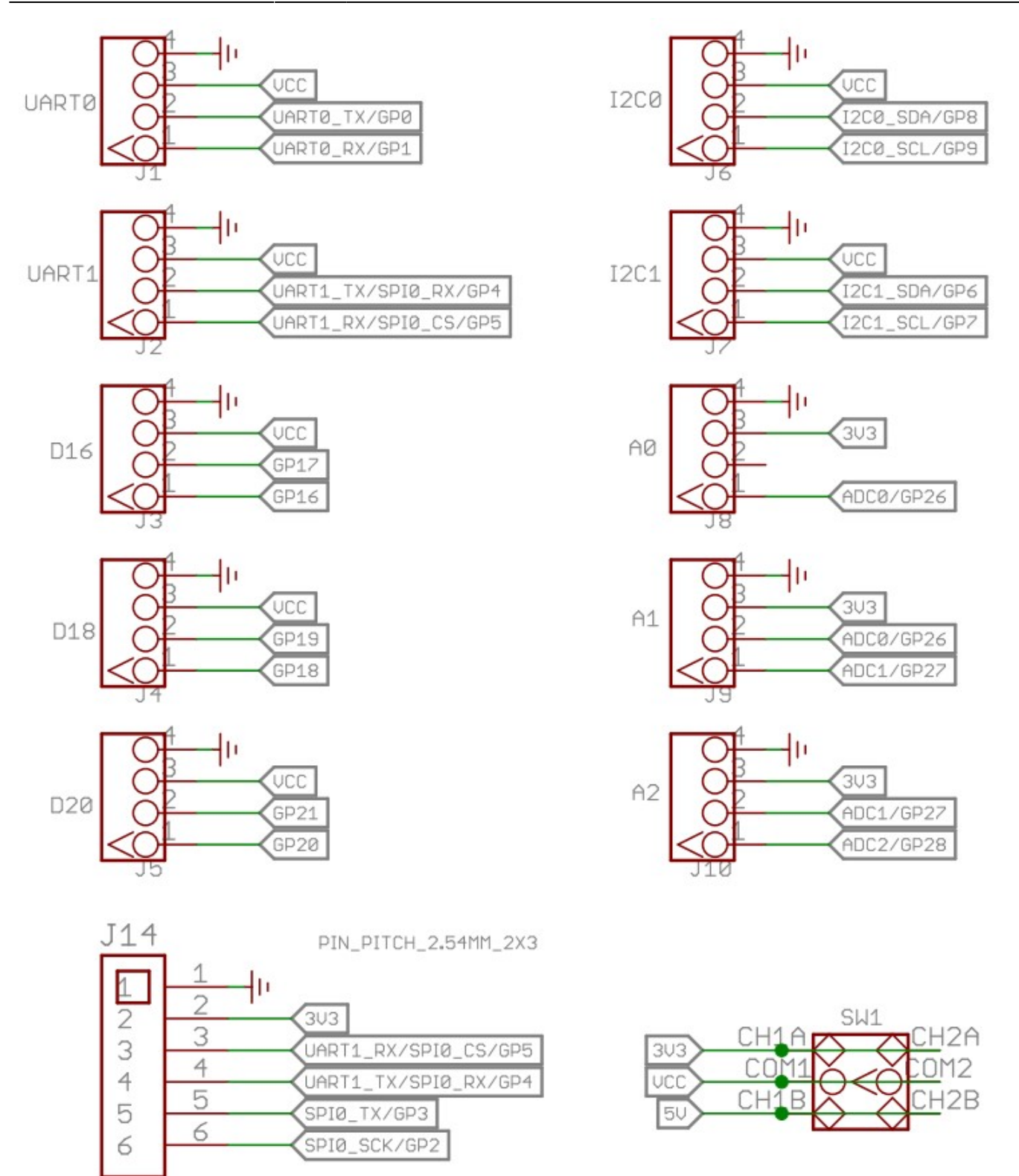

**Vérifier** la **position du commutateur** permettant de régler **Vcc=5V** ou **Vcc=3,3V** sur les connecteurs lors de l'utilisation des E/S numériques et des circuits I2C et UART.

### **4.2 Pico OMNIBUS**

Doublez les broches GPIO et attachez deux modules complémentaires à un seul Raspberry Pi Pico

#### avec [Pico Omnibus.](https://shop.pimoroni.com/products/pico-omnibus?variant=32369533321299)

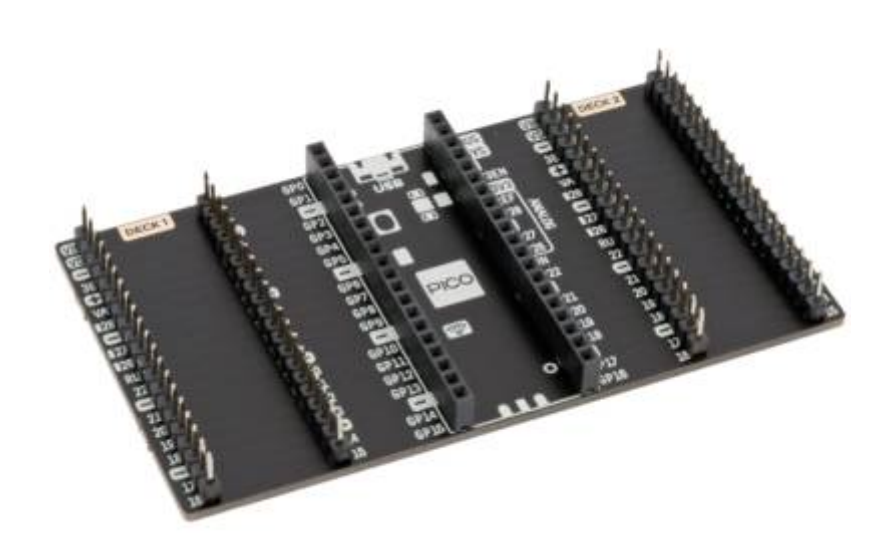

# **5. Programmer le Paspberry Pi Pico (W) en MicroPython**

### **5.1 Installer MicroPython**

**Voir le tutoriel** ["Getting Started with Raspberry Pi Pico W using MicroPython"](https://how2electronics.com/getting-started-with-raspberry-pi-pico-w-using-micropython/)

### **5.2 IDE Thonny**

**Installer** l'éditeur : [Thonny](https://thonny.org/)

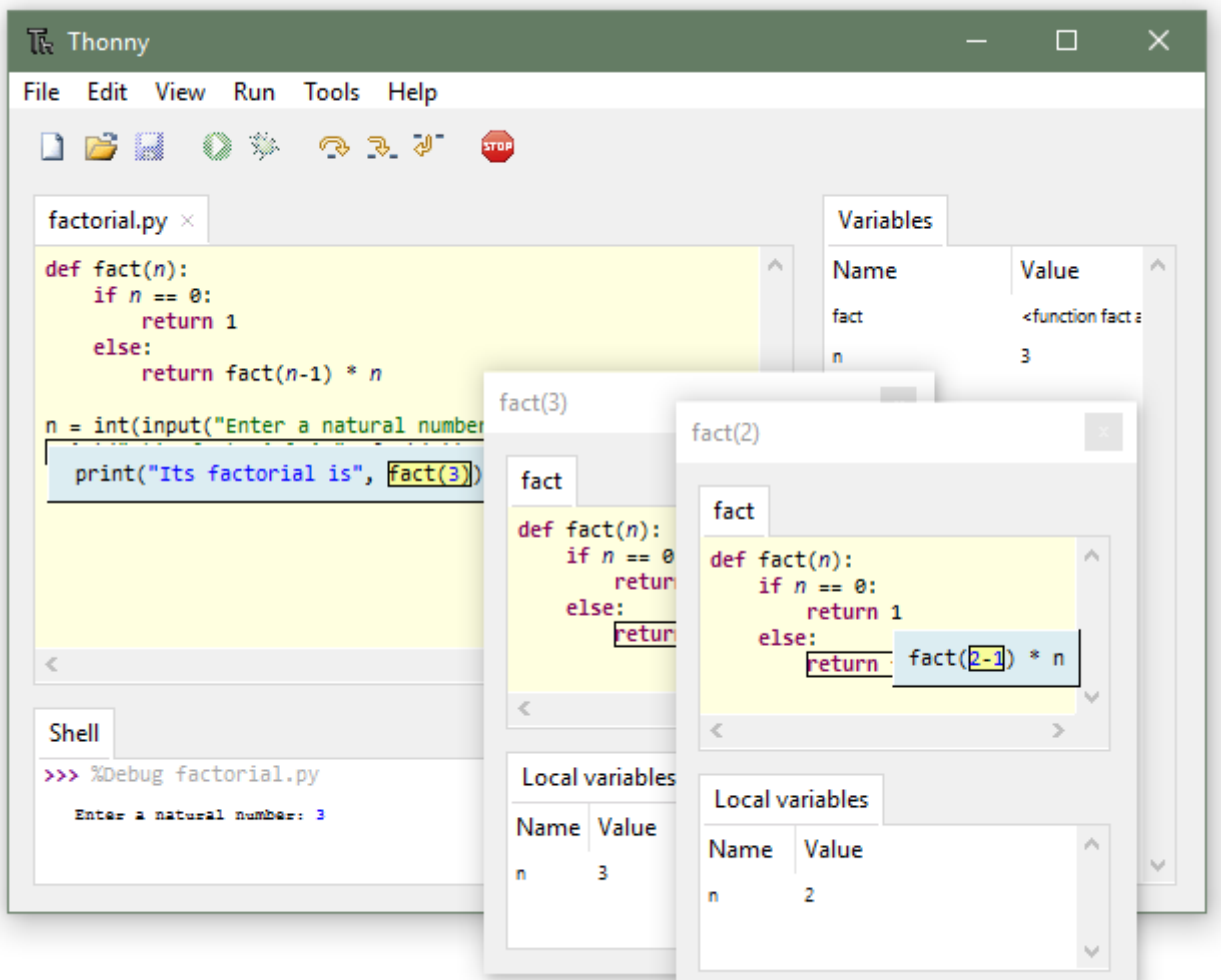

# **6. Programmer le Paspberry Pi Pico (W) sous Arduino**

**Voir le tutoriel** : [Utiliser la Pi Pico depuis l'Arduino IDE](https://www.upesy.fr/blogs/tutorials/install-raspberry-pi-pico-on-arduino-ide-software)

### **7. Exemples de programmes**

### **7.1 MicroPython**

- [Getting started with Raspberry Pi Pico](https://projects.raspberrypi.org/en/projects/getting-started-with-the-pico)
	- Blink the onboard LED
	- Use digital inputs and outputs
	- Control LED brightness with PWM
	- Control an LED with an analogue input
- [How to Connect Raspberry Pi Pico W to the Internet](https://www.tomshardware.com/how-to/connect-raspberry-pi-pico-w-to-the-internet)
- [How to Use Raspberry Pi Pico W With Node-RED](https://www.tomshardware.com/how-to/raspberry-pi-pico-w-node-red)
- [Raspberry Pi Pico W Web Server Tutorial with MicroPython](https://how2electronics.com/raspberry-pi-pico-w-web-server-tutorial-with-micropython/)
- [MQTT and Raspberry PI Pico W: Start with Mosquitto \(MicroPython\)](https://peppe8o.com/mqtt-and-raspberry-pi-pico-w-start-with-mosquitto-micropython/)
- [Utiliser la PWM sur la Raspberry Pi Pico](https://connect.ed-diamond.com/hackable/hk-039/utiliser-la-pwm-sur-la-raspberry-pi-pico?utm_campaign=Alerte-article-gratuit-Connect-HK39-09-05-23-particuliers&utm_medium=email&utm_source=newsletter)

### **7.2 Arduino**

[Getting Started with the Arduino RP2040 Connect and the Arduino IDE](https://www.digikey.co.uk/en/maker/blogs/2022/getting-started-with-the-arduino-rp2040-connect-and-the-arduino-ide?utm_campaign=getting_started_with_the_&utm_content=digikey&utm_medium=social&utm_source=twitter)

From: <http://webge.fr/dokuwiki/> - **WEBGE Wikis**

Permanent link: **<http://webge.fr/dokuwiki/doku.php?id=microc:uc:rp2&rev=1692430579>**

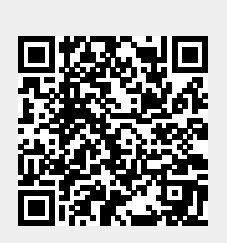

Last update: **2023/08/19 09:36**